# Acer LCD monitor

# Uživatelská příručka

Copyright © 2016. Acer Incorporated. Všechna práva vyhrazena.

Acer LCD monitor – uživatelská příručka Původní vydání: 07/2016

Změny měly být provedeny pravidelně k informování v této publikaci bez nutnosti potvrzení jinou osobou z každé revize nebo změny. Tyto změny budou zahrnuty v novém vydání tohoto manuálu nebo doplňkových dokumentů a publikací. Tato společnost nevytváří námitky nebo záruky, buď vyjádřených nebo zahrnutých, respektuje obsah a výslovně popírá nejednoznačné neshody v obchodovatelnosti nebo kondice pro zvláštní účel.

Zaznamenejte číslo modelu, datum nákupu, uvedené informace v prostoru pod. Sériové číslo a číslo modelu jsou uvedena na štítku počítače. Veškerá korespondence vztahující se k vaší jednotce by měla obsahovat sériové číslo a číslo modelu.

Žádná část této publikace by neměla být reprodukována, uložana ve vyhledávačích informací nebo přenesena v nějaké formě nebo prostředky elektronicky, mechanicky, fotokopírována, zaznamenána a podobně, bez jasného písemného svolení Acer Incorporated.

Acer LCD monitor – uživatelská příručka

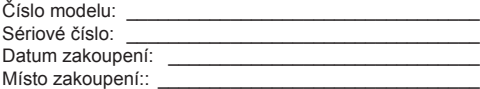

Acer a logo Acer jsou registrované ochranné známky společnosti Acer Incorporated. Názvy ostatních společností nebo ochranné známky jsou v tomto dokumentu použity pouze pro identifikační účely a jsou majetkem příslušných společností.

## **Zvláštní poznámky pro LCD monitory**

Následující příznaky jsou u monitoru LCD normální a nepředstavují závadu.

- Kvůli vlastnosti zářivkového světla může obrazovka během spouštění blikat. Vypněte síťový vypínač a pak ho opět zapněte pro ujištění, že se třepotání ztratí.
- Můžete najít na obrazovce mírně rozdílný jas v závislosti na vzorku pracovní plochy, kterou využíváte.
- LCD obrazovka má 99,99% nebo více efektivních pixelů. To může obsahovat chyby z 0,01% nebo méně, jako chybějící pixel nebo vždy osvětlený pixel.
- Kvůli vlastnosti LCD obrazovky může přetrvávající vjem původní obrazovky zůstávat po přepnutí obrazu, když je stejný obraz zobrazen po dobu několika hodin. V tomto případě je obrazovka obnovována pomaleji podle změny obrazu nebo vypnutí síťového vypínače po dobu několika hodin.

# **Informace pro vaši bezpečnost a pohodlí**

# **Bezpečnostní pokyny**

Pečlivě si přečtěte tyto pokyny. Uschovejte tento dokument pro budoucí použití. Dodržujte veškerá varování a pokyny uvedené na tomto výrobku.

### Čištění vašeho monitoru

Při čištění monitoru pečlivě dodržujte následující pokyny.

- Vždy odpojte monitor před čištěním.
- Používejte měkkou tkaninu pro utírání obrazovky a předního a zadního krytu.

### Připojení / odpojení zařízení

Při připojování a odpojování napájení monitoru LCD dodržujte následující pokyny:

- Před připojením napájecího kabelu do elektrické zásuvky se ujistěte, že je monitor upevněn na podstavec.
- Před připojováním jakéhokoli kabelu a také před odpojením napájecího kabelu se ujistěte, že jsou počítač i monitor LCD vypnuty.
- Pokud je systém napájen z více zdrojů, odpojte všechny napájecí kabely od všech zdrojů napájení.

### Přístupnost

Elektrická zásuvka, do které připojujete napájecí kabel, musí být snadno dostupná a musí se nacházet co nejblíže obsluhy zařízení. Je-li třeba odpojit zařízení od napájení, odpojte napájecí kabel z elektrické zásuvky.

### Bezpečný poslech

V zájmu ochrany sluchu dodržujte následující pokyny.

- Hlasitost zvyšujte postupně na úroveň, na které slyšíte čistě a pohodlně bez deformace.
- Po přizpůsobení vašeho sluchu již hlasitost nezvyšujte.
- Omezte délku poslechu hlasité hudby.
- Nepřehlušujte hlučné okolí zvýšením hlasitosti.
- Pokud neslyšíte osoby, které hovoří blízko vás, snižte hlasitost.

### Varování

- Toto zařízení nepoužívejte v blízkosti vody.
- Neumísťujte zařízení na nestabilní vozíky, stojany nebo stoly. V případě pádu může dojít k vážnému poškození.
- Větrací štěrbiny a otvory zajišťují spolehlivý provoz zařízení a chrání jej před přehřátím. Tyto otvory nesmí být zakryty ani jinak omezeny. Při umístění zařízení na postel, pohovku, polštář nebo jiný měkký povrch nesmí být větrací otvory nikdy zablokované. Toto zařízení nesmí být v žádném případě umístěno poblíž radiátoru nebo jiného tepelného zdroje a ani nesmí být použito jako vestavěná aplikace, aniž by byla zajištěno dostatečné větrání.
- Nikdy nezasunujte žádné předměty do otvorů v plášti zařízení. Může se jednat o součásti pod vysokým napětím nebo o uzemňovací vývody. Při kontaktu hrozí nebezpečí požáru nebo úrazu elektrickým proudem. Zabraňte potřísnění nebo vniknutí tekutiny do zařízení.
- Aby se zabránilo poškození vnitřních součástí a úniku elektrolytu z baterie, neumísťujte zařízení na vibrující povrch.
- Toto zařízení zásadně nepoužívejte při sportování, cvičení nebo v jiném vibračním prostředí, které pravděpodobně způsobí neočekávaný zkrat nebo poškození rotačních zařízení, lampy.
- Adaptér je určen k použití pouze s tímto monitorem a není určen k žádným jiným účelům.

### Používání elektrické energie

- Toto zařízení musí být napájeno typem napájení uvedeným na štítku s označením. Pokud si nejste jistí, jaký typ napájení máte k dispozici, obraťte se na prodejce nebo na místního dodavatele elektrické energie.
- Nepokládejte nic na napájecí kabel. Umístěte zařízení tak, aby nikdo na napájecí kabel nestoupal.
- Používáte-li při napájení zařízení prodlužovací kabel, nesmí jmenovitá proudová kapacita napájeného zařízení překračovat jmenovitou proudovou kapacitu prodlužovacího kabelu. Celková jmenovitá kapacita všech zařízení připojených k jedné elektrické zásuvce nesmí překročit kapacitu pojistky.
- Nepřetěžujte elektrický přívod, prodlužovací kabel nebo zásuvku připojením příliš mnoha spotřebičů. Celková zátěž systému nesmí přesáhnout 80% kapacity příslušné větve napájecího obvodu. V případě použití prodlužovacích kabelů nesmí zátěž přesáhnout 80% vstupního výkonu prodlužovacího kabelu.
- Napájecí adaptér tohoto zařízení je vybaven 3žilovou uzemněnou zástrčkou. Tuto zástrčku lze připojit pouze do uzemněné elektrické zásuvky. Před zasunutím zástrčky napájecího kabelu zkontrolujte, zda je elektrická zásuvka řádně uzemněna. Nepřipojujte zástrčku do neuzemněné elektrické zásuvky. Podrobné informace vám poskytne odborný elektrikář.

**Varování! Uzemňovací kolík představuje bezpečnostní prvek. Používání elektrické zásuvky, která není řádně uzemněná, může způsobit úraz elektrickým proudem nebo zranění.**

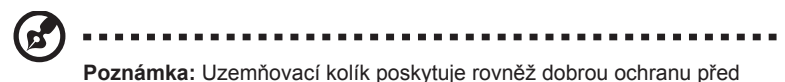

nečekaným šumem tvořeným okolními elektrickými zařízeními, který může omezovat provoz tohoto zařízení.

• Toto zařízení používejte pouze s dodaným napájecím kabelem. Je-li třeba napájecí kabel vyměnit, musí nový elektrický kabel splňovat následující podmínky: odpojitelný kabel uvedený v UL/certifikovaný CSA, typ SPT-2, dimenzovaný minimálně pro 7 A 125 V, se schváleným VDE nebo podobný, maximální délka 4,6 m (15 stop).

### Servis zařízení

Nepokoušejte se provádět sami opravy tohoto zařízení. Při otevření nebo odejmutí krytů hrozí nebezpečí kontaktu se součástmi pod vysokým napětím nebo jiná nebezpečí. Veškeré opravy může provádět pouze kvalifikovaný servis.

V následujících případech odpojte zařízení ze zásuvky a požádejte kvalifikovaného servisního technika o odbornou opravu:

- napájecí kabel je poškozený nebo polámaný
- do zařízení vnikla tekutina
- zařízení bylo vystaveno dešti nebo vodě
- došlo k pádu zařízení nebo k poškození skříně
- výkon zařízení se znatelně změnil a je třeba provést opravu
- při dodržení pokynů pro používání zařízení nefunguje normálně

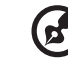

-------

**Poznámka:** Používejte pouze ovládací prvky uvedené v uživatelské příručce. Nesprávné používání ostatních ovládacích prvků může způsobit poškození takového rozsahu, že bývá pro obnovení normálního fungování zařízení často zapotřebí rozsáhlé opravy kvalifikovaným technikem.

### Prostředí s nebezpečím výbuchu

Pokud se dostanete do prostředí s nebezpečím výbuchu, vypněte zařízení a dodržujte veškerá značení a pokyny. Mezi prostředí s nebezpečím výbuchu patří místa, kde byste byli normálně vyzváni k vypnutí motoru. V prostředí s nebezpečím výbuchu mohou jiskry způsobit výbuch nebo požár s nebezpečím zranění nebo dokonce smrti. Vypněte zařízení v blízkosti čerpacích stojanů na servisních stanicích. Dodržujte omezení používání rádiových zařízení ve skladištích pohonných hmot a distribučních místech; v chemických závodech; nebo v místech, kde se provádějí odstřely. Prostředí s nebezpečím výbuchu bývají často (ale nikoli vždy) jasně označena. Patří sem podpalubí lodí, překladiště nebo skladiště chemických látek, vozidla používající zkapalněná paliva například propan nebo butan) a místa, na kterých vzduch obsahuje chemické látky nebo částice, jako například zrno, prach nebo kovový prach.

## **Další bezpečnostní informace**

Toto zařízení a jeho doplňky mohou obsahovat drobné díly. Uchovávejte je mimo dosah malých dětí.

## **Informace o recyklaci vybavení IT**

Jedním z nejdůležitějších cílů společnosti Acer je důsledná ochrana životního prostředí. Považujeme recyklaci (formou sběru a likvidace) použitého vybavení z jednu z nejdůležitějších priorit naší společnosti ve snaze minimalizovat zatěžování životního prostředí.

Společnost Acer si je plně vědoma ekologických důsledků našeho oboru a snažíme se vyvíjet a nabízet co nejkvalitnější výrobní postupy, které by omezily dopad našich produktů na životní prostředí.

Chcete-li získat další informace a pomoc v otázkách recyklace, navštivte následující webové stránky: http://www.acer-group.com/public/Sustainability/sustainability

Další informace o našich dalších produktech, jejich vlastnostech a výhodách najdete na webových stránkách www.acer-group.com.

### **Pokyny pro likvidaci**

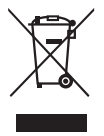

Toto elektronické zařízení nelikvidujte společně s komunálním odpadem. Použité zařízení recyklujte, aby se minimalizovalo znečištění a zajistila maximální ochrana životního prostředí. Další informace o Směrnici pro likvidaci použitého elektrického a elektronického vybavení (WEEE) viz http://www.acer-group.com/public/Sustainability/sustainability

## **Prohlášení o pixelech LCD**

Jednotka LCD je vyrobena velmi přesnou výrobní technikou. Nicméně některé obrazové body mohou příležitostně selhat nebo se mohou zobrazovat jako černé nebo červené tečky. Tento jev nemá žádný vliv na obrázek v po čítači a neznamená závadu.

Při expedici tohoto výrobku bylo aktivováno řízení spotřeby:

- Aktiverer skærmens dvaletilstand efter 5 minutter uden brugeraktivitet.
- Væk skærmen når den er i Aktiv fra-tilstand ved at flytte musen eller trykke på en vilkårlig tastaturtast.

### **Tipy a informace pro pohodlné používání**

Po dlouhodobějším používání si uživatelé počítačů mohou stěžovat na namáhání zraku a bolesti hlavy. Po dlouhých hodinách práce před počítačem jsou uživatelé rovněž v nebezpečí fyzického zranění. Nebezpečí fyzického zranění značně zvyšují dlouhé pracovní intervaly, špatné držení těla, nesprávné pracovní návyky, stres, nevhodné pracovní prost ředí, osobní zdraví a další faktory.

Nesprávné používání počítače může vést k syndromu karpálního tunelu, k zánětu šlachy a šlachové pochvy nebo k dalším muskuloskeletálním poruchám. Následující příznaky se mohou projevit v rukou, zápěstí, pažích, ramenou, krku nebo zádech:

- pocit znecitlivění, pálení nebo chvění
- píchání, bolestivost nebo citlivost
- bolest, otékání nebo pulzování
- tuhost nebo napjatost
- pocit chladu nebo slabosti

Máte-li tyto příznaky nebo jiné opakované nebo tvalé potíže a/nebo bolesti související s používáním počítače, ihned se obraťte na lékaře a informujte zdravotní a bezpečnostní oddělení vaší společnosti.

V následující části jsou uvedeny tipy pro pohodlnější používání počítače.

### Vyhledání pohodlné zóny

Vyhledejte vaši pohodlnou zónu úpravou zorného úhlu monitoru pomocí operky chodidel nebo zvýšením vaší výšky při sezení pro dosažení maximálního pohodlí. Dodržujte následující tipy:

- nezůstávejte dlouhou dobu v jedné pevné poloze
- neohýbejte se dopředu ani se nezaklánějte příliš dozadu
- pravidelně se postavte a projděte se, abyste uvolnili napětí v nožních svalech

### Péče o zrak

Dlouhé hodiny sledování, nošení nesprávných brýlí nebo kontaktních čoček, odlesk, nadměrné osvětlení místnosti, nesprávně zaostřené obrazovky, velmi malá písmena a displeje s nízkým kontrastem mohou zatěžovat váš zrak. V následujících částech jsou uvedeny rady na omezení namáhání zraku.

Oči

- Nechte oči často odpočívat.
- Dávejte očím pravidelné přestávky, kdy se nedíváte na monitor a zaost řujete na vzdálený bod.
- Často mrkejte, aby vaše oči nevysychaly.

#### Displej

- Udržujte displej čistý.
- Udržujte hlavu výše, než se nachází horní okraj displeje tak, aby p ři pohledu na střed displeje vaše oči mířily dolů.
- Upravte jas a/nebo kontrast na pohodlnou úroveň pro vylepšenou čitelnost textu a jasnost grafiky.
- Omezte odrazy a odlesky:
	- umístěte displej tak, aby boční strana směřovala k oknu nebo zdroji světla
	- omezte osvětlení místnosti pomocí záclon, stínidel nebo rolet
	- používejte pracovní světlo
	- změňte zorný úhel displeje
	- používejte antireflexní filtr
	- používejte štít displeje, například kousek lepenky vycházející od horního okraje displeje
- Nepoužívejte displej v nevhodném nevhodný úhlu zobrazení.
- Nedívejte se dlouho na zdroje jasného světla, například otevřená okna.

### Vytváření správných pracovních návyků

Vytvořte si následující pracovní návyky, díky kterým bude vaše používání počítače uvolněnější a produktivnější:

- Dělejte pravidelně a často krátké přestávky.
- Provádějte strečinkové cviky.
- Co nejčastěji dýchejte čerstvý vzduch.
- Pravidelně cvičte a udržujte zdraví.

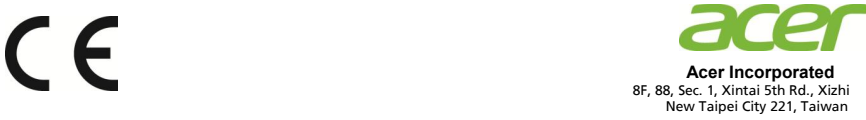

### **Declaration of Conformity**

#### **Acer Incorporated**

8F, 88, Sec. 1, Xintai 5th Rd., Xizhi, New Taipei City 221, Taiwan

And,

We,

**Acer Italy s.r.l.**  Tel: +39-02-939-921 ,Fax: +39-02 9399-2913 www.acer.it Via Lepetit, 40, 20020 Lainate (MI) Italy

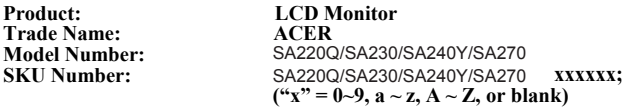

We, Acer Incorporated, hereby declare under our sole responsibility that the product described above is in conformity with the relevant Union harmonization legislations as below Directive and following harmonized standards and/or other relevant standards have been applied:

#### **EMC Directive: 2014/30/EU**

EN 55032:2012+AC:2013 Class B EN 61000-3-2:2014 Class D

EN 55024:2010 EN 61000-3-3:2013

**LVD Directive:** 2**014/35/EU** 

EN 60950-1:2006/A11:2009/A1:2010/A12:2011/A2:2013

**RoHS Directive: 2011/65/EU** 

EN 50581:2012

**ErP Directive: 2009/125/EC** 

Regulation (EC) No. 1275/ 2008; EN 50564:2011

Year to begin affixing CE marking: 2018.

 $0.11$ 

**RU Jan / Sr. Manager Acer Incorporated (Taipei, Taiwan)**

March.20, 2018  **Date**

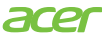

**Acer America Corporation** 333 West San Carlos St., San Jose Suite 1500 CA 95110, U. S. A. Tel : 254-298-4000 Fax : 254-298-4147 www.acer.com

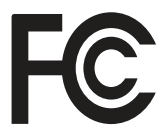

#### **Federal Communications Commission Declaration of Conformity**

This device complies with Part 15 of the FCC Rules. Operation is subject to the following two conditions: (1) this device may not cause harmful interference, and (2) this device must accept any interference received, including interference that may cause undesired operation.

The following local Manufacturer /Importer is responsible for this declaration:

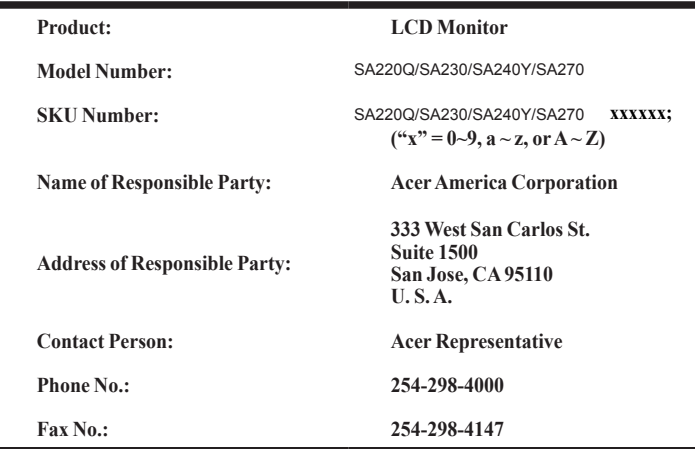

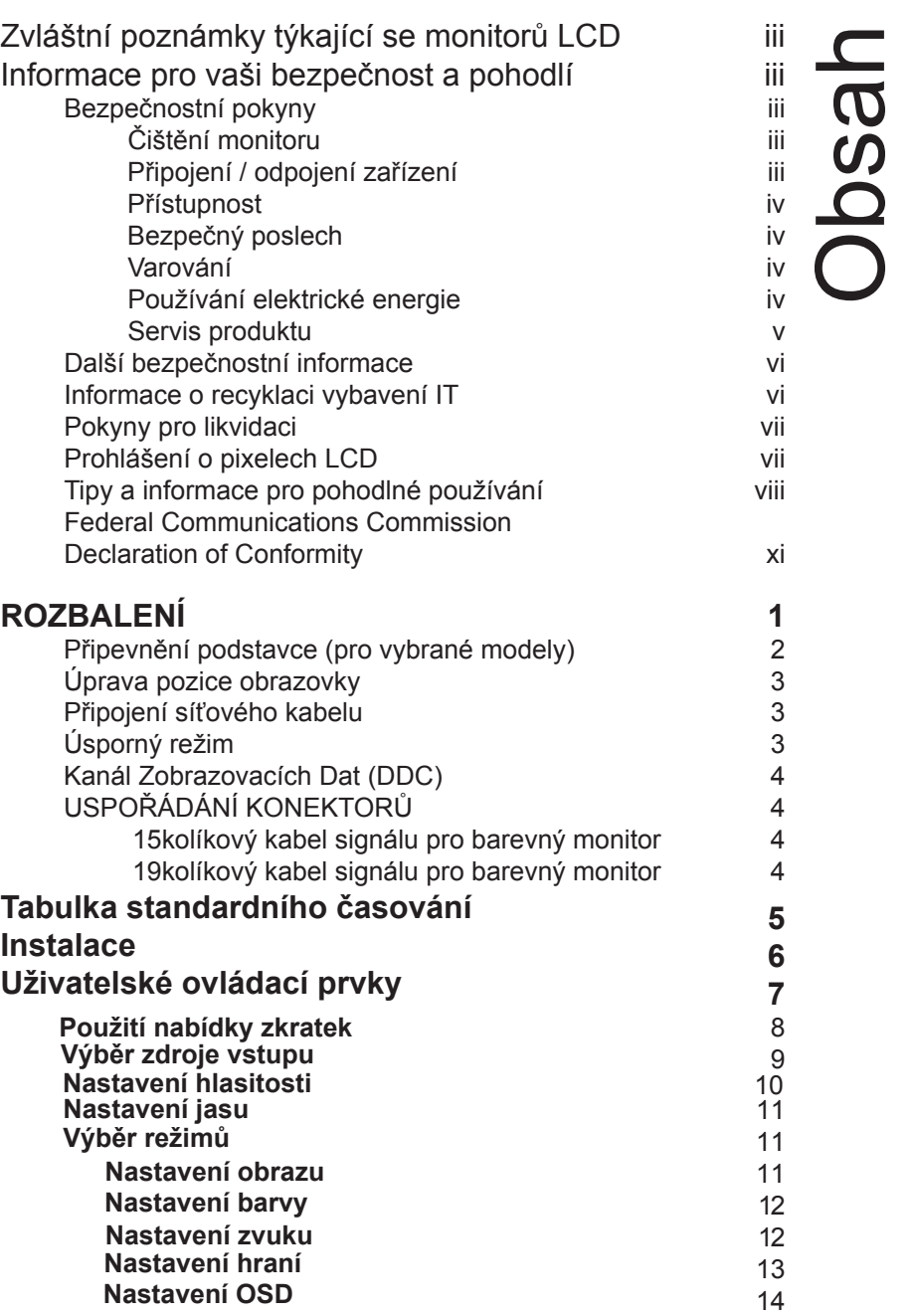

Čeština

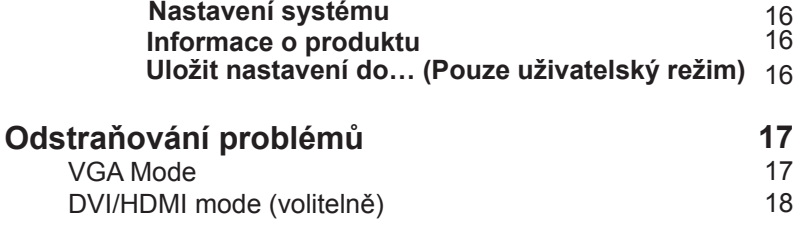

# **ROZBALENÍ**

Prosím zkontrolujte následující položky po rozbalení krabice, zda nechybí a uložte balící materiál do krabice, když bude v budoucnu potřeba dopravy a přepravy monitoru.

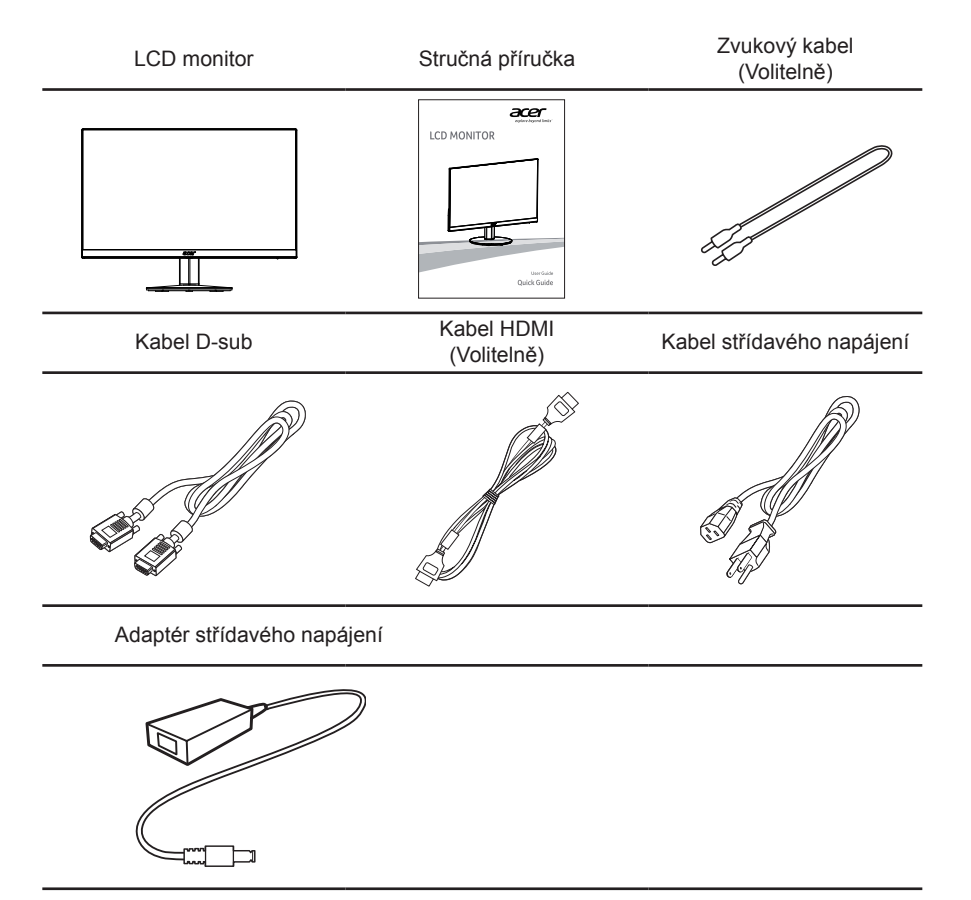

# **Připevnění podstavce (pro vybrané modely)**

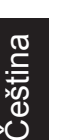

**Poznámka:** Vyjměte monitor a podstavec z obalu. Opatrně umístěte monitor obrazovkou dolů na pevný povrch. Podložením látkou předejdete poškrábání obrazovky.

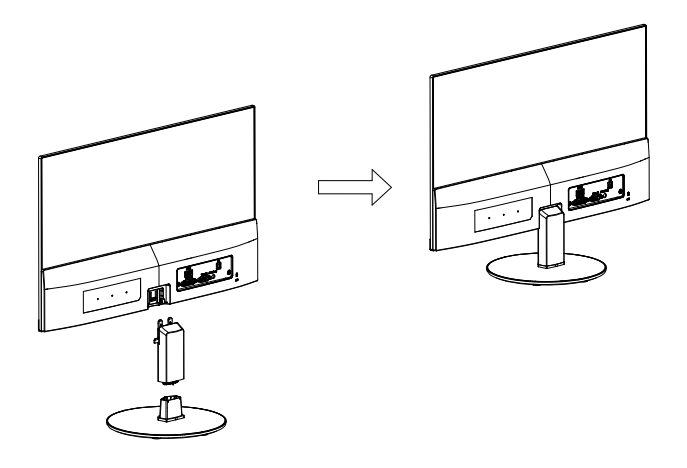

- 1 Připevněte stojan monitoru k základně.
- 2 Zkontrolujte, zda je základna zajištěná ve stojanu monitoru. Poznámka: Při
	- Zajistěte podstavec k rameni stojánku monitoru utažením bílého šroubu pomocí integrovaného jazýčku nebo vhodné mince. (pro vybrané modely)

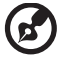

**Poznámka:** Při montáži se nezraňte.

# **Úprava pozice obrazovky**

Za účelem přizpůsobení nejlepší pozorovací pozice můžete upravit nachýlení monitoru použitím obou Vašich rukou pro přidržení obou okrajů monitoru, jak je ukázáno v schématu dole. Monitor může být upraven po 15 stupních nahoru nebo 5 stupních dolů, jak je uvedeno podle šipek níže.

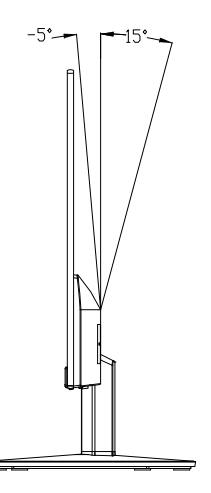

# **Připojení síťového kabelu**

- Nejprve se ujistěte, že je používán správný typ síťového kabelu vyžadovaného pro Vaši oblast.
- Tento monitor má univerzální napájecí zdroj, který dovoluje fungování v 100/120 V AC nebo 220/240 V AC napěťové oblasti. Není požadováno uživatelské seřizování.
- Vložte jeden konec síťového kabelu do přívodu střídavého proudu, vložte další konec do odběrného místa střídavého proudu.
- Pro jednotku používající 120 V AC: Použiite UL Chránící odpojitelnou soupravu, Model vodiče SVT a dimenzační zástrčku 10 A/125 V.
- Pro jednotku používající 220/240 V AC: Použijte odpojitelnou soupravu skládající se z H05VV-F kabelu a zástrčku dimenzovanou pro 10 A / 250 V.

# **Úsporný režim**

Tento monitor lze přepnout do "úsporného režimu" ovládacím signálem z ovladače monitoru; úsporný režim je signalizován blikáním modrého indikátoru.

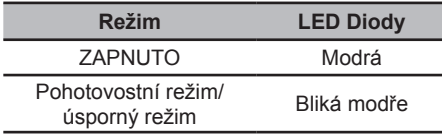

Stavy "úsporného režimu" budou drženy dokud nebude detekován řídící signál nebo nebude aktivována klávesnice nebo myš. Doba zotavení ze stavu Aktivního Vypnutí zpět do stavu "ZAPNUTO" je okolo 3 sekund.

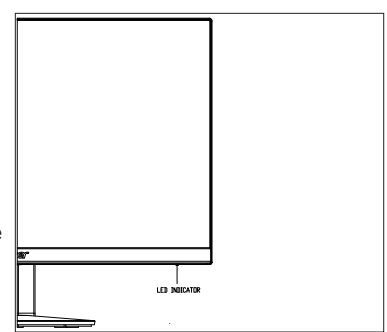

# **Kanál Zobrazovacích Dat (DDC)**

Pro snadnější instalaci je monitor vybaven vlastností Plug and Play, pokud Váš systém tedy podporuje DDC protokol. DDC (Kanál Zobrazovacích Dat) je komunikační protokol přes který monitor informuje hostitelský systém o svých schopnostech, například, podporované rozlišení a odpovídající časování. Monitor podporuje standard DDC2B.

# **USPOŘÁDÁNÍ KONEKTORŮ**

15kolíkový kabel signálu pro barevný monitor

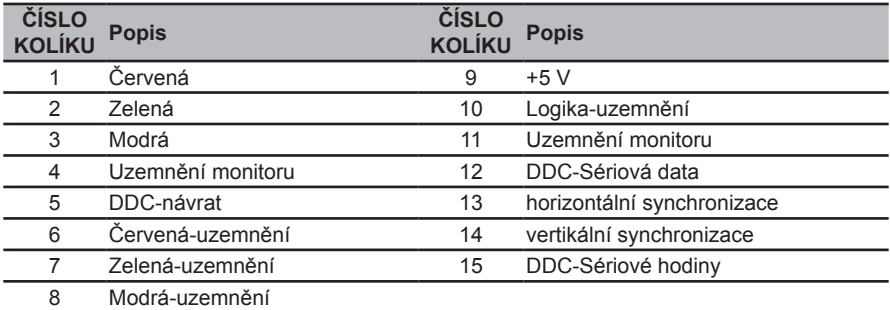

### 19kolíkový kabel signálu pro barevný monitor

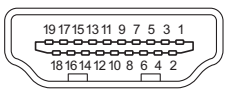

1**.....** 6**0 0 0 0 0**10 (1**0 8 8 8 9** 15

0,

0

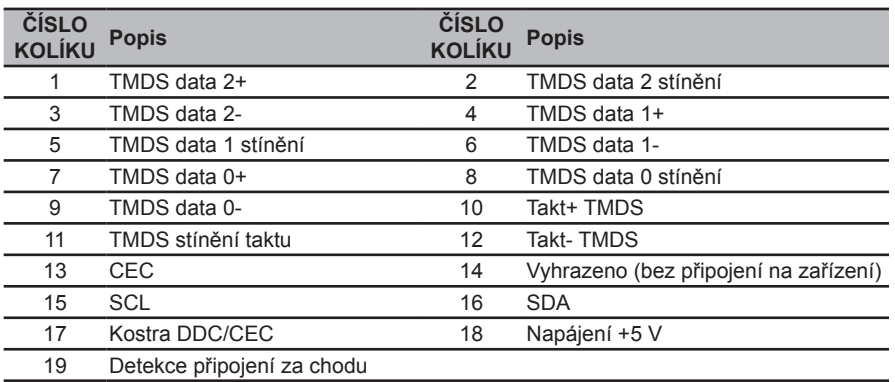

# **Tabulka standardního časování**

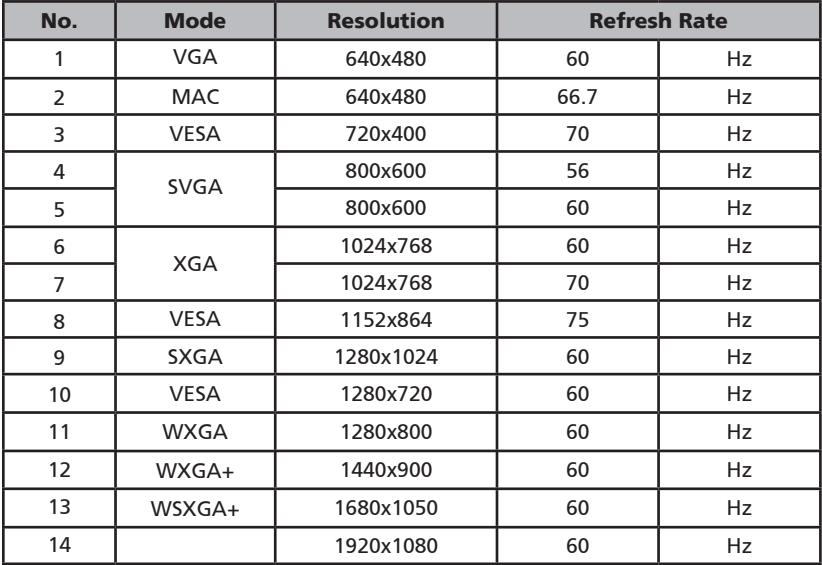

# **Instalace**

Při instalaci monitoru na Váš hostitelský systém, prosím, postupujte podle kroků níže:

#### Kroky

- 1 Připojení videokabelu
	- a Ujistěte se, že oba,monitor a počítač, jsou vypnuty.
	- b Připojte video kabel do počítače.
	- c Připojení DVI kabelu
		- (1) Ujistěte se, že oba,monitor a počítač, jsou vypnuty.
		- (2) Kabel HDMI (volitelně, jen pro Model se Vstup HDMI)
			- a. Ujistěte se, že oba,monitor a počítač, jsou vypnuty.
			- b. Připojte kabel HDMI do počítače.
	- d Připojte zvukový kabel (Volitelné, pouze model se zvukovým vstupem).
- 2 Připojení adaptéru
	- a Připojte kabel střídavého napájení k adaptéru.
	- b Připojte jeden konec adaptéru k monitoru a druhý konec k řádně uzemněné elektrické zásuvce.
- 3 Zapínání monitoru a počítače

Nejprve zapnout monitor, pak počítač. Tento sled je velmi důležitý.

4 Pokud monitor ještě řádně nefunguje, prosím, použijte sekci řešení problémů pro zjištění závady.

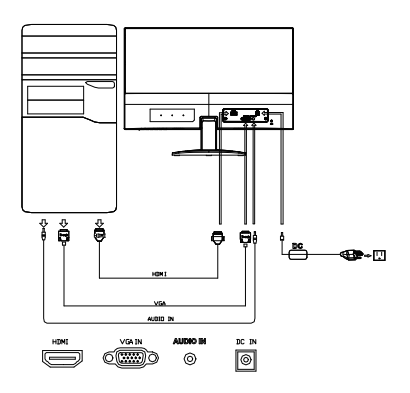

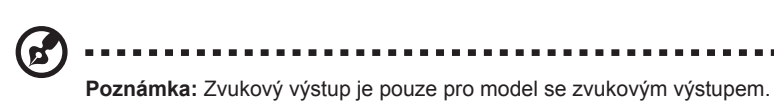

Nezvedejte monitor za základnu, aby nedošlo k poškození monitoru.

# **Uživatelské ovládací prvky**

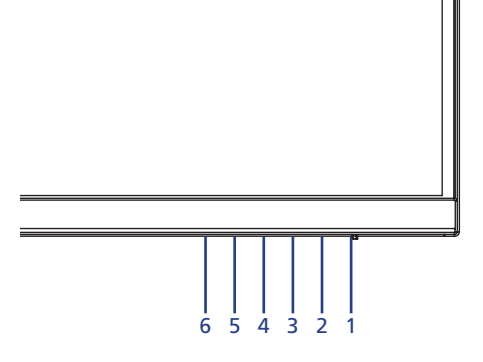

### **Externí ovládací prvky**

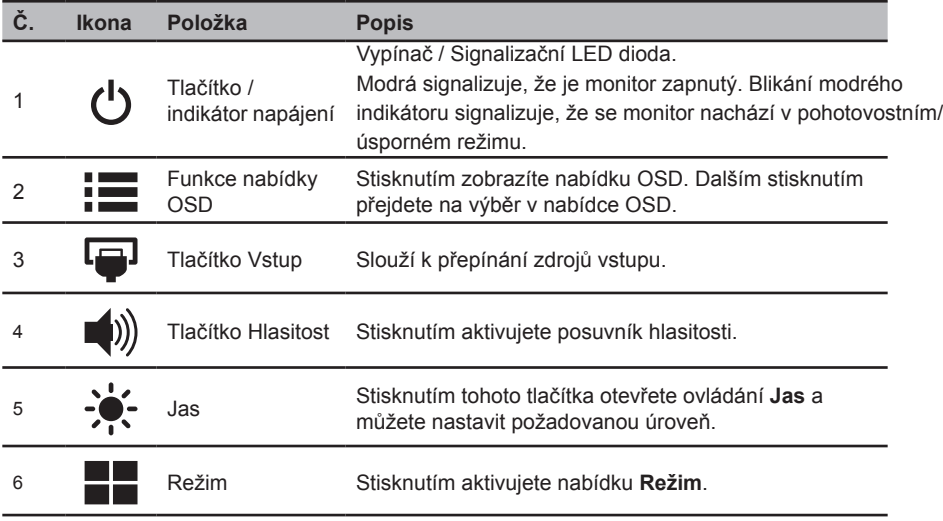

### **FreeSync:**

Umožňuje zdroji s podporou grafiky FreeSync dynamicky upravovat obnovovací frekvenci zobrazení podle frekvence snímků typického obsahu pro zobrazení, které je energeticky úsporné, téměř bez zadrhnutí a má nízké zpoždění.

## **Použití nabídky zkratek**

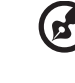

. . . . . . . . . . . . . . . . . . .

**Poznámka:** následující obsah slouží pouze k všeobecnému informování. Skutečné specifikace produktu se mohou lišit.

V nabídce OSD (nabídka na obrazovce) lze měnit nastavení monitoru LCD. Stisknutím tlačítka MENU otevřete nabídku OSD. V nabídce OSD lze upravovat kvalitu obrazu, pozici nabídky OSD a obecná nastavení. Pokročilá nastavení popisuje stránka:

### **Hlavní stránka**

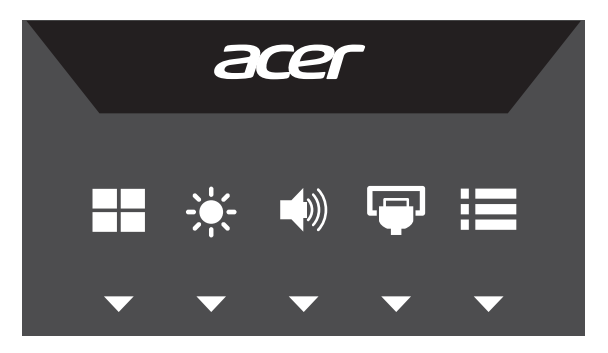

Stisknutím některého z funkčních tlačítek (Režimy, Jas, Hlasitost, Vstup nebo Nabídka) otevřete místní nabídku.

Nabídka zkratek umožňuje rychlý výběr nejčastěji používaných nastavení.

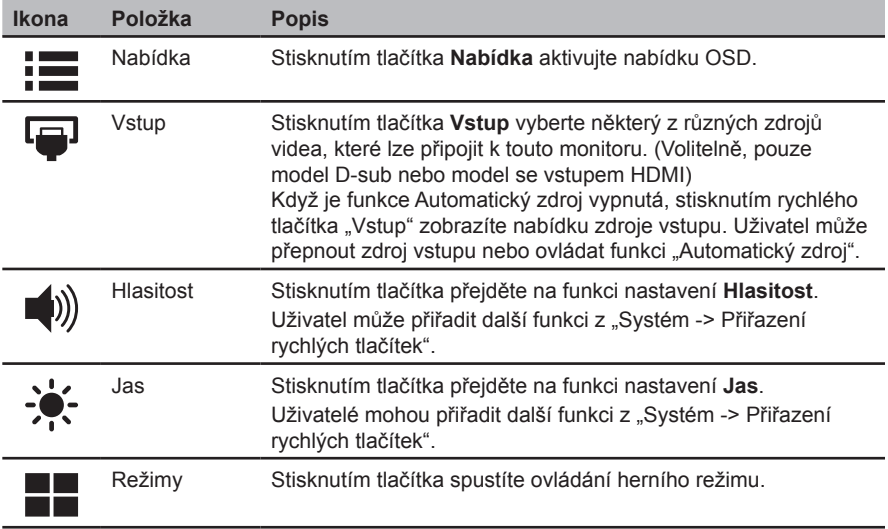

## **Výběr zdroje vstupu**

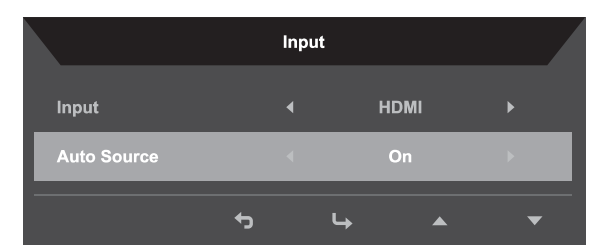

- 1. Výchozí nastavení funkce Automatický zdroj je "Zapnuto", může podporovat automatické hledání zdroje signálu v pořadí.
- 2. Když je funkce Automatický zdroj vypnutá, stisknutím rychlého tlačítka "Vstup" zobrazíte nabídku zdroje vstupu. Uživatel může přepnout zdroj vstupu nebo ovládat funkci "Automatický zdroj".

### **Nastavení hlasitosti**

Otevřete ovládání Hlasitost a nastavte Hlasitost pomocí šipek. Po dokončení se pomocí funkce → vrátíte o jednu úroveň zpět.

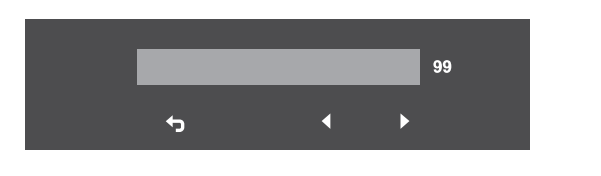

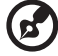

**Poznámka:** Změny nastavení ovládání hlasitosti a také ekvalizéru mimo středovou polohu mohou zvýšit výstupní napětí sluchátek a tím úroveň akustického tlaku.

### **Nastavení jasu**

Otevřete ovládání jasu a nastavte jas pomocí šipek. Po dokončení se pomocí funkce vrátíte o jednu úroveň zpět.

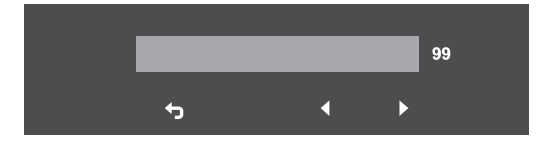

## **Výběr režimů**

Otevřete ovládání režimů a zapněte/vypněte režim pomocí šipek (VYP./ZAP.). Vyberte profil, který chcete použít (další informace viz část OSD).

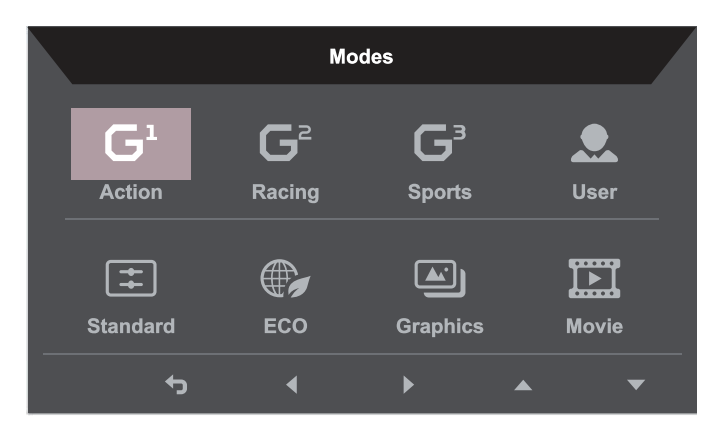

### **Stránka funkcí**

Na stránce funkcí můžete vybrat funkce Obraz, Barva, Zvuk, Hraní, OSD nebo Systém a pomocí šipek upravovat požadovaná nastavení. Na této stránce lze rovněž zobrazit systémové informace o monitoru. Po dokončení se pomocí funkce  $\bigstar$  vrátíte o jednu úroveň zpět.

### **Nastavení obrazu**

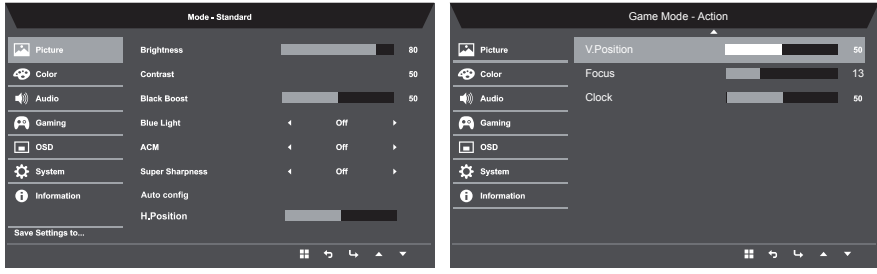

- 1. Stisknutím tlačítka **NABÍDKA** otevřete nabídku OSD.
- 2. Pomocí tlačítek ▲/▼ vyberte položku Obraz v nabídce OSD. Poté přejděte na prvek obrazu, který chcete upravovat.
- 3. Tlačítky </a>
nastavte posuvníky.
- 4. V nabídce Obraz lze upravovat nastavení Jas, Kontrast, Modré světlo, Zesílení černé, ACM, super ostrosti, automatické konfigurace, HV pozice, zaostření a hodin.

Čeština

5. Jas: Upravte jas od 0 do 100.

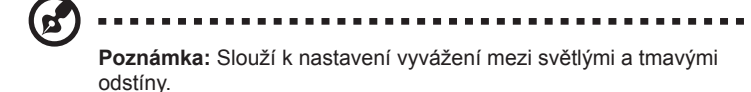

6. Kontrast: Upravte kontrast od 0 do 100.

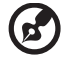

**Poznámka:** Slouží k nastavení stupně rozdílu mezi světlými a tmavými plochami.

7. Posílení černé: Upravte úroveň černé od 0 do 10. Vylepšuje odstíny zvýšením jasu bez změny světlejších odstínů.

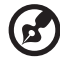

**Poznámka:** Pokud je obraz velmi světlý nebo obsahuje málo stínů, nemusí úpravou tohoto nastavení dojít k žádným viditelným změnám obrazu.

8. Modré světlo: Filtruje modré světlo, aby byl chráněn váš zrak; lze nastavit množství zobrazeného modrého světla -- 80%, 70%, 60% nebo 50%.

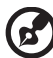

**Poznámka:** Čím je hodnota vyšší, tím se zobrazuje více modrého světla. Pro maximální ochranu doporučujeme vybrat nižší hodnotu.

- 9. ACM: Slouží k zapnutí nebo vypnutí ACM. Ve výchozí konfiguraci je tato funkce zapnutá.
- 10. Super ostrost: Slouží k zapnutí nebo vypnutí funkce Super ostrost. Technologie Super ostrost dokáže simulovat obraz o vysokém rozlišením zesílením hustoty obrazových bodů původního zdroje, aby byl obraz ostřejší a čistší.
- 11. Automatická konfigurace: Stisknutím tlačítka aktivujete funkci automatické úpravy. Funkce automatické úpravy se používá pro nastavení H Pozice, V Pozice, hodin a zaostření. (Dostupné pouze na portu VGA.)
- 12. Pozice H.: Upravte horizontální pozici obrazu.
- 13. Pozice V.: Upravte vertikální pozici obrazu.
- 14. Zaostření: Upravte clk fázi na ADC.
- 15. Hodiny: Upravte rychlý zámek ADC hodin.

### **Nastavení barvy**

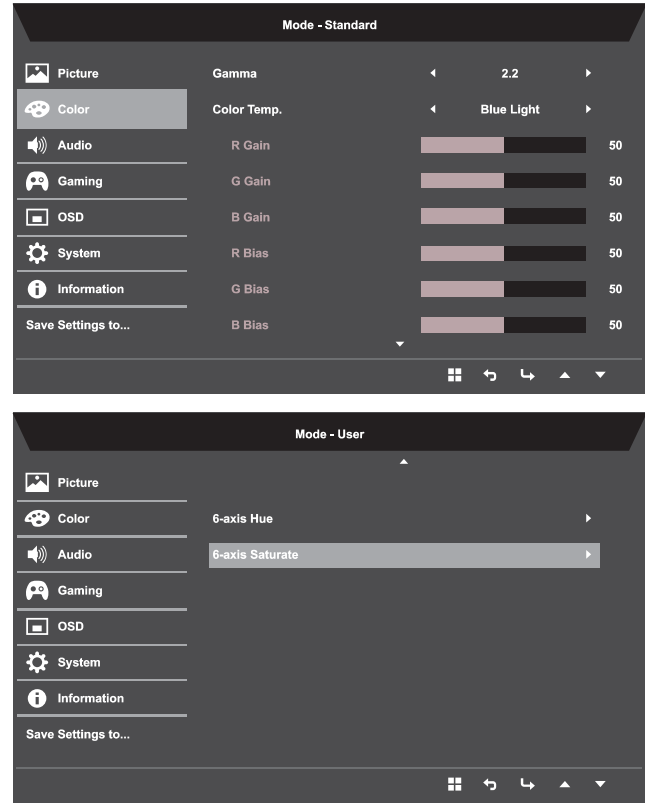

- 1. Stisknutím tlačítka **NABÍDKA** otevřete nabídku OSD.
- 2. Tlačítky ▲/▼ vyberte položku Barva v nabídce OSD. Poté přejděte na prvek obrazu, který chcete upravovat.
- 3. Pomocí tlačítek </a> vyberte nastavení.
- 4. V režimu Gamma lze upravit tón jasu. Výchozí hodnota je 2.2 (standardní hodnota pro operační systém Windows).
- 5. Teplota barev: Ve výchozí konfiguraci jsou nastaveny teplé barvy. K dispozici jsou možnosti Studené, Normální, Teplé, Modré světlo nebo Uživatel.
- 6. sRGB: Ve výchozí konfiguraci je toto nastavení vypnuté. Zapnutím nebo vypnutím funkce sRGB lze lépe přizpůsobit barvy periferním zařízením, například tiskárnám a digitálním fotoaparátům.
- 7. 6osá sytost: Upravuje sytost červené, zelené, modré, žluté, purpurové a azurové barvy.
- 8. 6osý odstín: Upravuje odstín červené, zelené, modré, žluté, purpurové a azurové barvy.

#### **Nastavení zvuku**

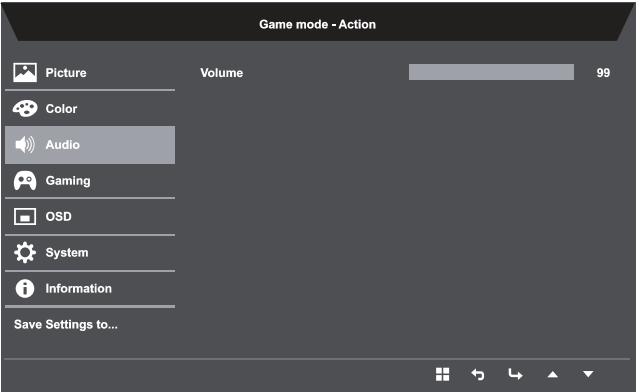

- 1. Stisknutím tlačítka **NABÍDKA** otevřete nabídku OSD.
- 2. Tlačítky ▲ / ▼ vyberte položku Zvuk v nabídce OSD. Potom přejděte na boční panel Hlasitost.
- 3. Pomocí tlačítek </a> vyberte nastavení.
- 4. Hlasitost: Slouží k nastavení hlasitosti.

### **Nastavení hraní**

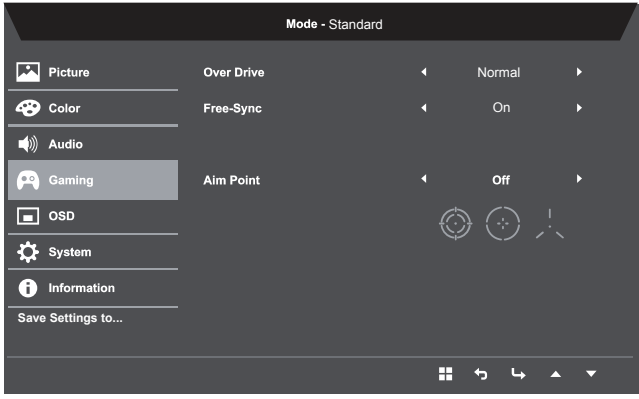

- 1. Stisknutím tlačítka **NABÍDKA** otevřete nabídku OSD.
- 2. Tlačítky ▲/▼ vyberte položku Hraní v nabídce OSD. Poté přejděte na nastavení, které chcete upravovat.
- 3. Pomocí tlačítek </a> vyberte nastavení.
- 4. Kompenzace doby odezvy: Vyberte z možností Vypnuto, Normální nebo Extrémní.

5. FreeSync: Vyberte podporu FreeSync či nikoli, výchozí je Zapnuto.

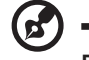

### -------------------

#### **Poznámka: Nastavení FreeSync**

- Při nastavení položky Free-Sync na "ZAPNUTO" se výběr položky Kompenzace doby odezvy automaticky nastaví na "Normální"
- Při nastavení položky Free-Sync na "VYPNUTO" může uživatel nastavit položku Kompenzace doby odezvy na některé z následujících tří nastavení: (a) Extrémní (b) Normální (c) Vypnuto
- 6. Zaměřovací terč: Zobrazí zaměřovací terč pro střílečky.

#### **Nastavení OSD**

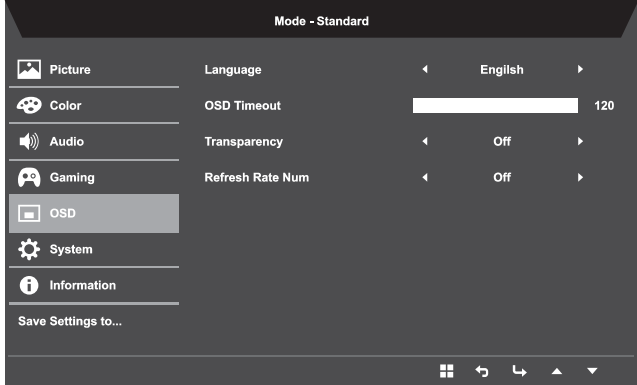

- 1. Stisknutím tlačítka **NABÍDKA** otevřete nabídku OSD.
- 2. Tlačítky ▲/▼ vyberte položku OSD v nabídce OSD. Poté přejděte na nastavení, které chcete změnit.
- 3. Tlačítky  $\blacktriangleleft$  nastavte posuvníky.
- 4. Jazyk: Slouží k nastavení jazyka nabídky OSD.
- 5. Časový limit nabídky OSD: Slouží k nastavení časového limitu vypnutí nabídky OSD.
- 6. Průsvitnost: Slouží k nastavení průsvitnosti v herním režimu. K dispozici jsou možnosti nastavení průsvitnosti 0% (VYP.), 20%, 40%, 60% nebo 80%.
- 7. Obnovovací frekvence: Zobrazí aktuální obnovovací frekvenci panelu.

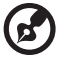

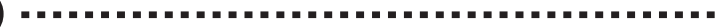

Poznámka: Pokud je funkce FreeSync nastavena na "Zapnuto", můžete vidět změnu V-frekvence v nabídce OSD.

### **Nastavení systému**

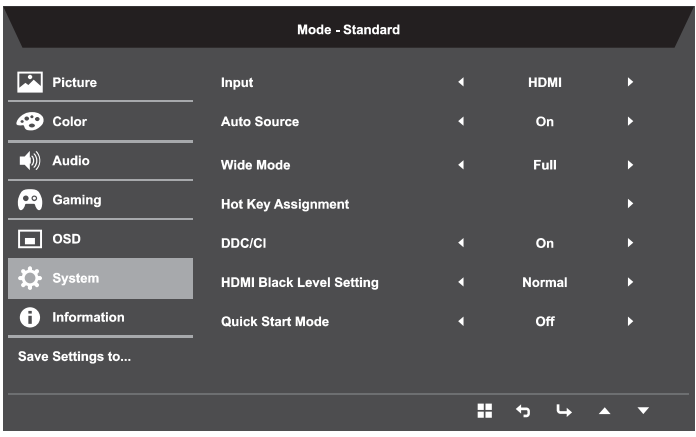

- 1. Stisknutím tlačítka **NABÍDKA** otevřete nabídku OSD.
- 2. Tlačítky ▲/▼ vyberte položku Nastavení v nabídce OSD. Poté přejděte na nastavení, které chcete upravovat.
- 3. Pomocí tlačítek </a> vyberte nastavení.
- 4. Vstup: Vyberte zdroj z možnostíVGA nebo HDMI.
- 5. Automatický zdroj: Ve výchozím nastavení "zapnuto" automaticky vyhledá všechny dostupné zdroje vstupu.
- 6. Široký režim: Slouží k výběru používaného poměru stran obrazovky. K dispozici jsou možnosti Celá, Poměr a 1:1
- 7. Přiřazení rychlých tlačítek: Uživatelé mohou přiřadit různé funkce (Jas/Kontrast/Modré světlo/Hlasitost/Kompenzace doby odezvy/Gama) uživatelsky definovanému tlačítku: Tlačítko1 a Tlačítko2.
- 8. DDC/CI: Umožňuje odeslat nastavení monitoru prostřednictvím softwaru v PC.

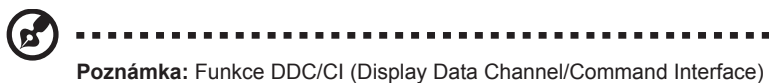

umožňuje ovládat monitor prostřednictvím příkazů odesílaných ze softwaru.

- 9. Nastavení úrovně černé HDMI: Uživatelé mohou vybrat úroveň černé ve zdroji HDMI. Možnosti jsou Normální a Nízká.
- 10. Režim rychlého spuštění: Vyberte možnost Vypnuto nebo Zapnuto. Ve výchozí konfiguraci je tato funkce "vypnutá". Zapnutím této funkce se zvýší rychlost spouštění.

#### **Informace o produktu**

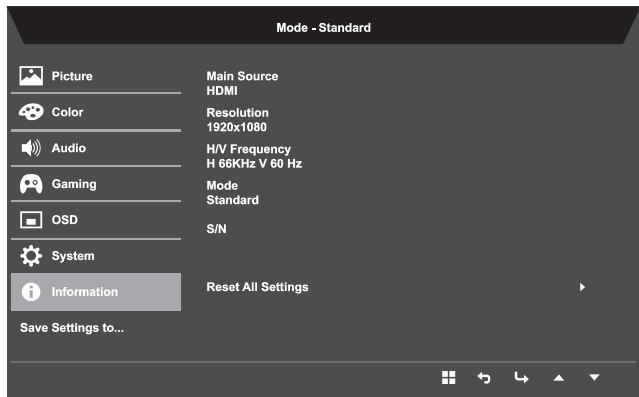

- 1. Stisknutím tlačítka **NABÍDKA** otevřete nabídku OSD.
- 2. Pomocí tlačítek ▲/▼ vyberte položku Informace; zobrazí se základní informace o vašem monitoru a o aktuálním vstupu.
- 3. Obnovit všechna nastavení: Obnoví výchozí tovární nastavení barev.

### **Uložit nastavení do… (Pouze uživatelský režim)**

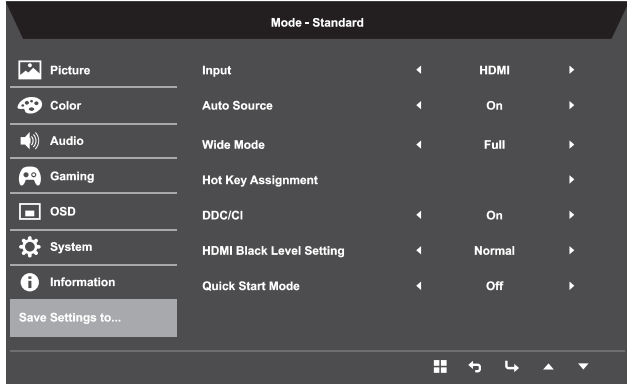

- 1. Stisknutím tlačítka **NABÍDKA** otevřete nabídku OSD.
- 2. Tlačítky ▲/▼ vyberte položku "Uložit nastavení do..." v nabídce OSD. Potom přejděte na prvek, který chcete upravit, a stisknutím **na něj přejděte.**
- 3. Uložit nastavení do herního režimu: K dispozici jsou tři profily definované uživatelem. Po výběru a uložení preferovaných nastavení bude systém načítat tato nastavení, když v budoucnosti zapnete herní režim.

# **Odstraňování problémů**

Před odesláním Vašeho LCD monitoru na opravu, prosím projděte níže uvedený seznam řešení problémů pro vlastní diagnostiku závad .

### **VGA Mode**

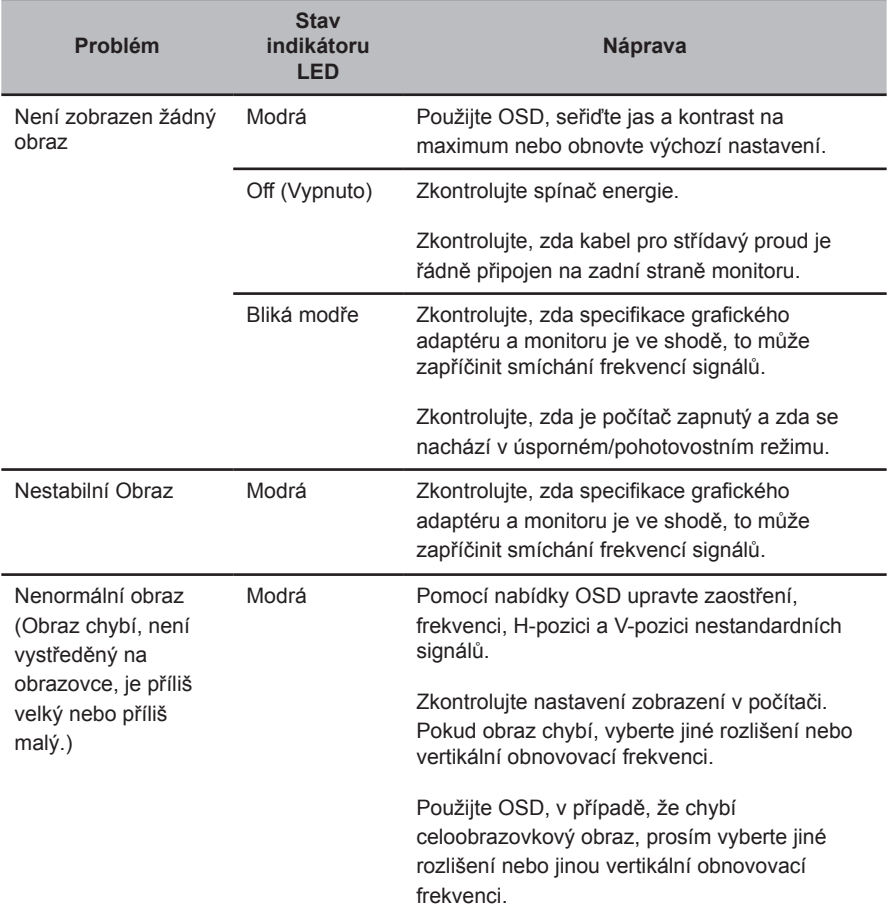

# **HDMI mode (volitelně)**

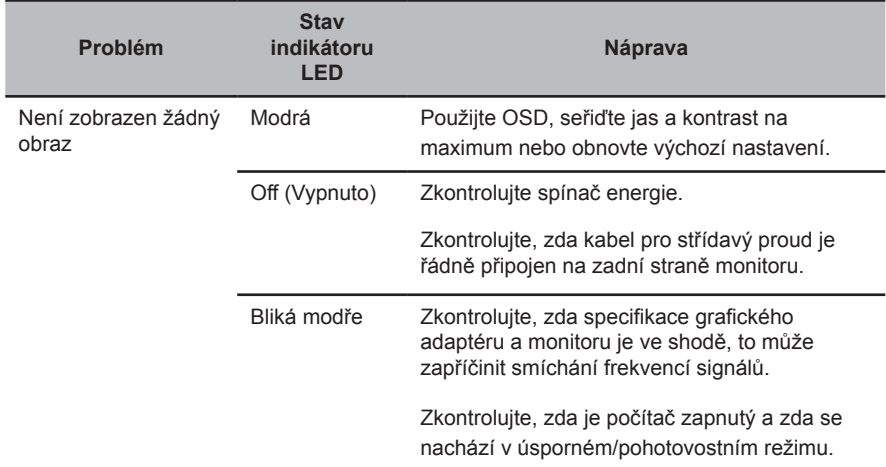